Программа повышения квалификации

**Тестировщик программного обеспечения**

Итоговый проект "Комплексное тестирование платформы qahacking.guru"

СОДЕЙСТВИЕ | Федеральный **ЗАНЯТОСТИ** проект

Преподаватель: Гриненко В.В. Выполнил: Александров Э.И. Поток ТП-849\2023\Группа-1

# **Содержание**

- 1. Майнд-карта жизненного цикла тестирования ПО;
- 2. Майнд-карта методологии разработки ПО;
- 3. Тестовая документация (чек-лист, тест-кейсы, баг-репорты);
- 4. Применение техник тест-дизайна;
- 5. Листинг автотеста;
- 6. Результат выполнения автотеста
- 7. Анализ результатов тестирования выбранного приложения;
- 8. Выводы об оптимальности выбранной стратегии тестирования.

#### **Майнд-карта жизненного цикла тестирования ПО**

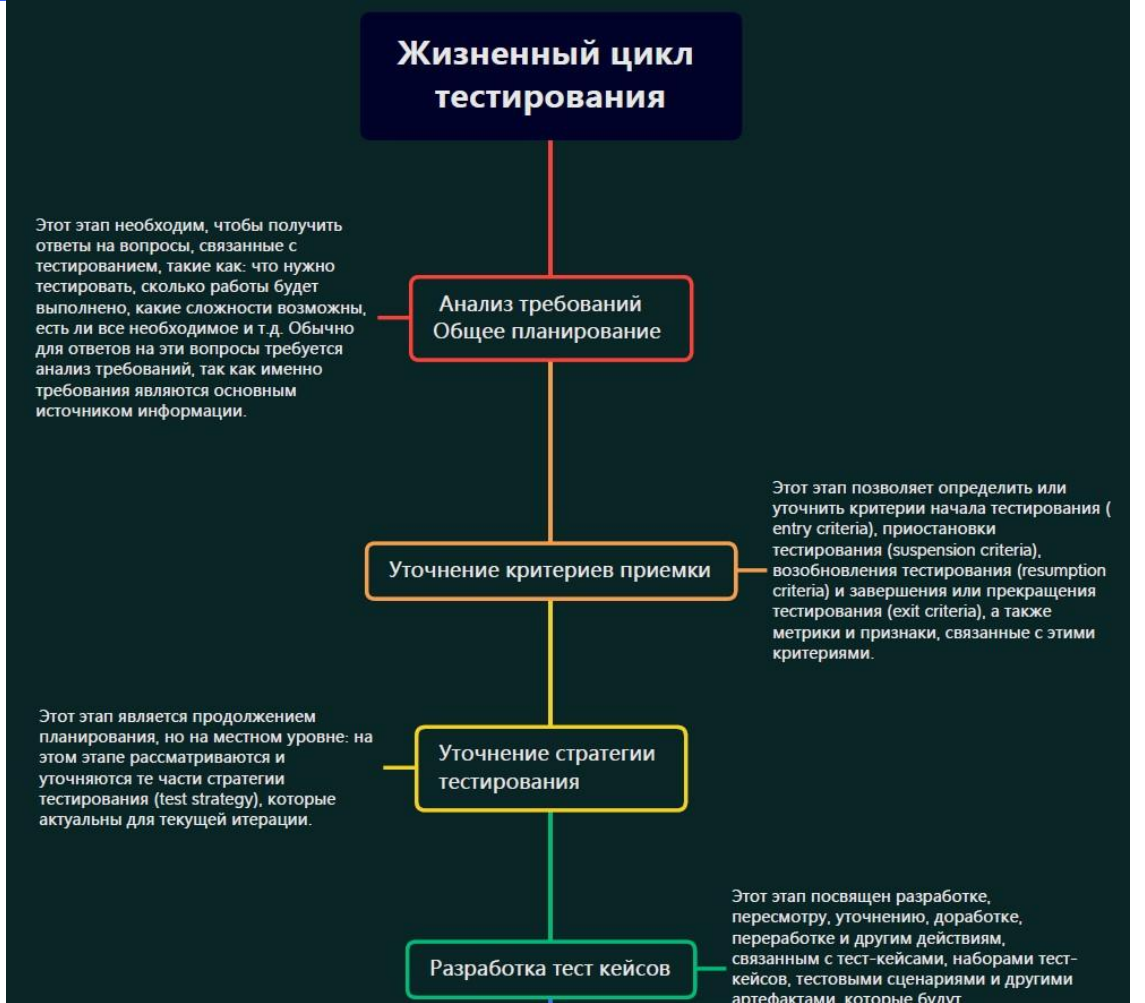

## **Майнд-карта методологии разработки ПО**

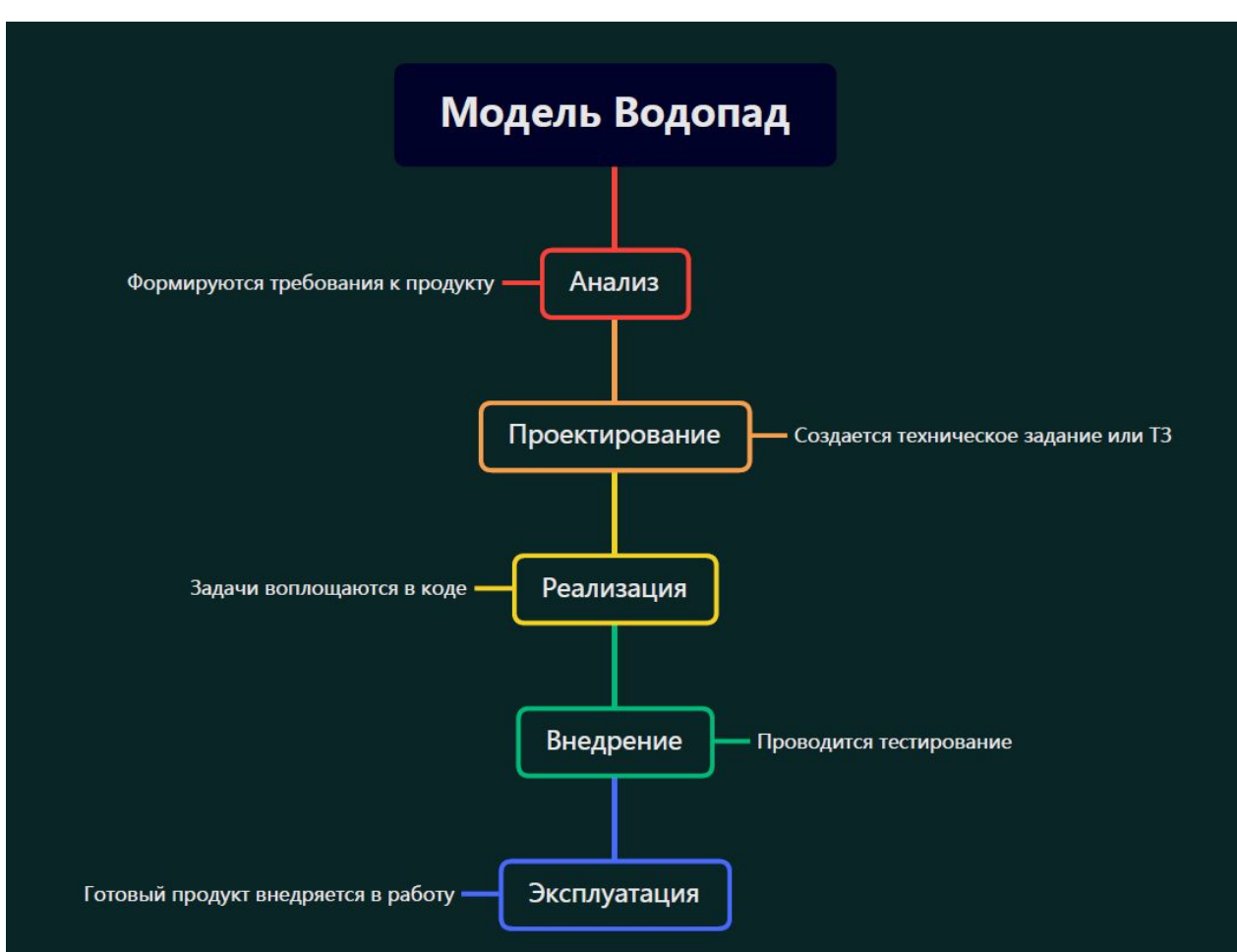

#### **Тестовая документация: чек-лист**

#### Чек лист представлен без применения тест дизайна

ОБЩИЙ ЧЕК-ЛИСТ **CTATYC** ID Комментарии **Заголовок** E **IV**  $\mathbf{1}$ Сайт доступен после введа его URL в браузер. Pass Сайт открывается без ошибок и загружается Pass  $\overline{2}$ корректно. Fail https://joxi.ru/l2Za0DOsVBZ8bm  $\overline{3}$ Функциональность подписки на рассылку, введя свой адрес электронной почты и убедится, что подписка проходит успешно. Pass  $\overline{4}$ Функциональность добавления (удаление) товаров в корзину, убедится, что товары добавляются и отображаются (удаляются из корзины) в корзине правильно. Функциональность добавления (удаление) товаров в Pass 5 избранное, убедится, что товары добавляются отображаются (удаляются из избранного) избранном правильно. Функциональность поиска по сайту после ввода 6 Skipped запроса, убедится, что результаты отображаются правильно. Fail  $\overline{7}$ Функциональность комментариев или отзывов. http://joxi.ru/v29j9К6СjXXEjA (поле "Особые оставить комментарий и убедится, что они отображается правильно. пожелания" не доступно для заполнения) Skipped Функциональность оформления заказа, ввести 8 необходимые данные и убедится, что заказ оформляется успешно. Формы обратной связи или регистрации, введя Fail https://joxi.ru/p27MzdQFZ9pKYr  $9$ данные убедится, что они успешно отправляются или регистрируются. Функциональность оплаты заказа, выбрать способ 10 Skipped оплаты и убедится, что оплата проходит успешно.

(практика 4).

### **Тестовая документация: тест-кейсы**

#### Тест-кейсы представлен без применения тест дизайна (практика 4).

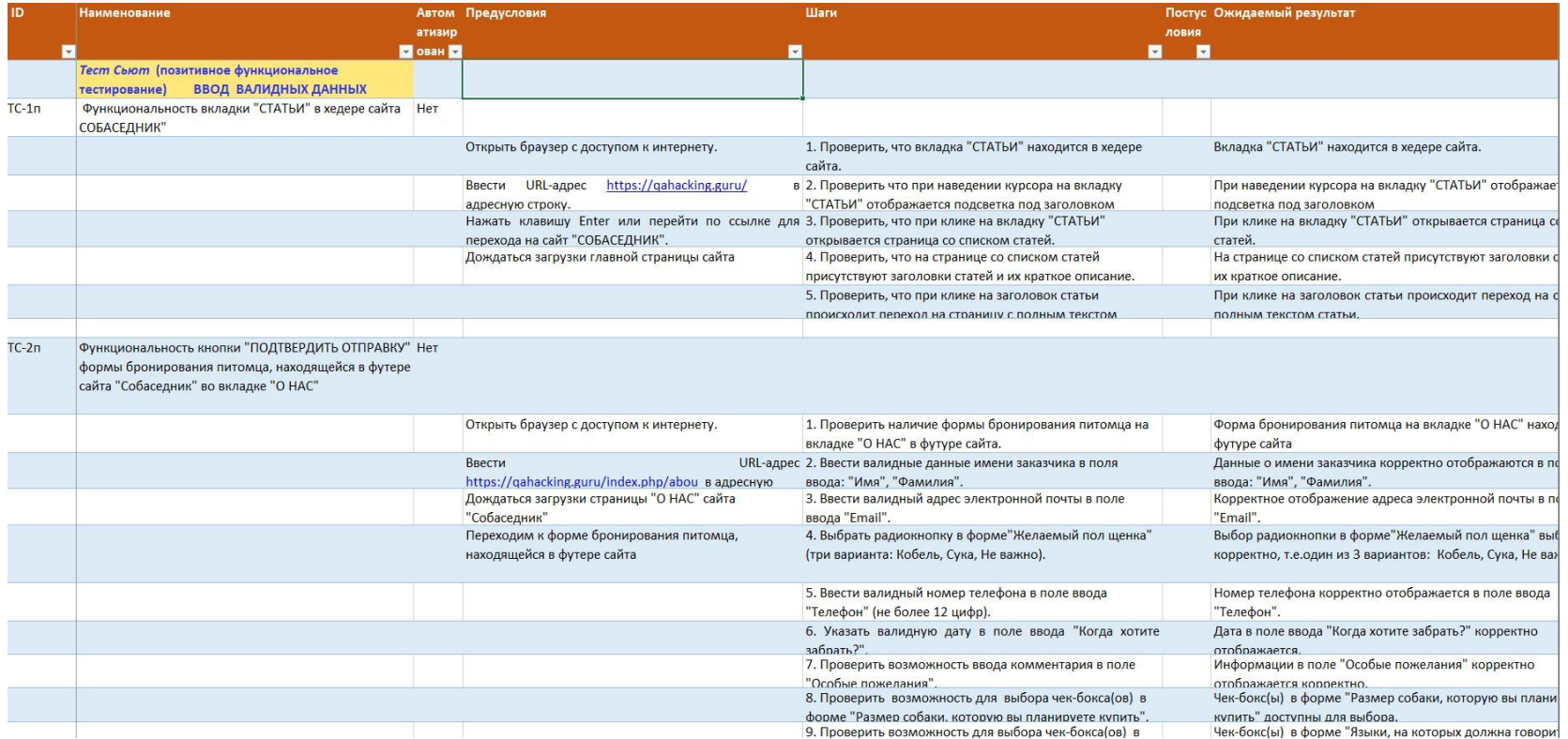

### **Тестовая документация: баг-репорты**

#### (практика 4).

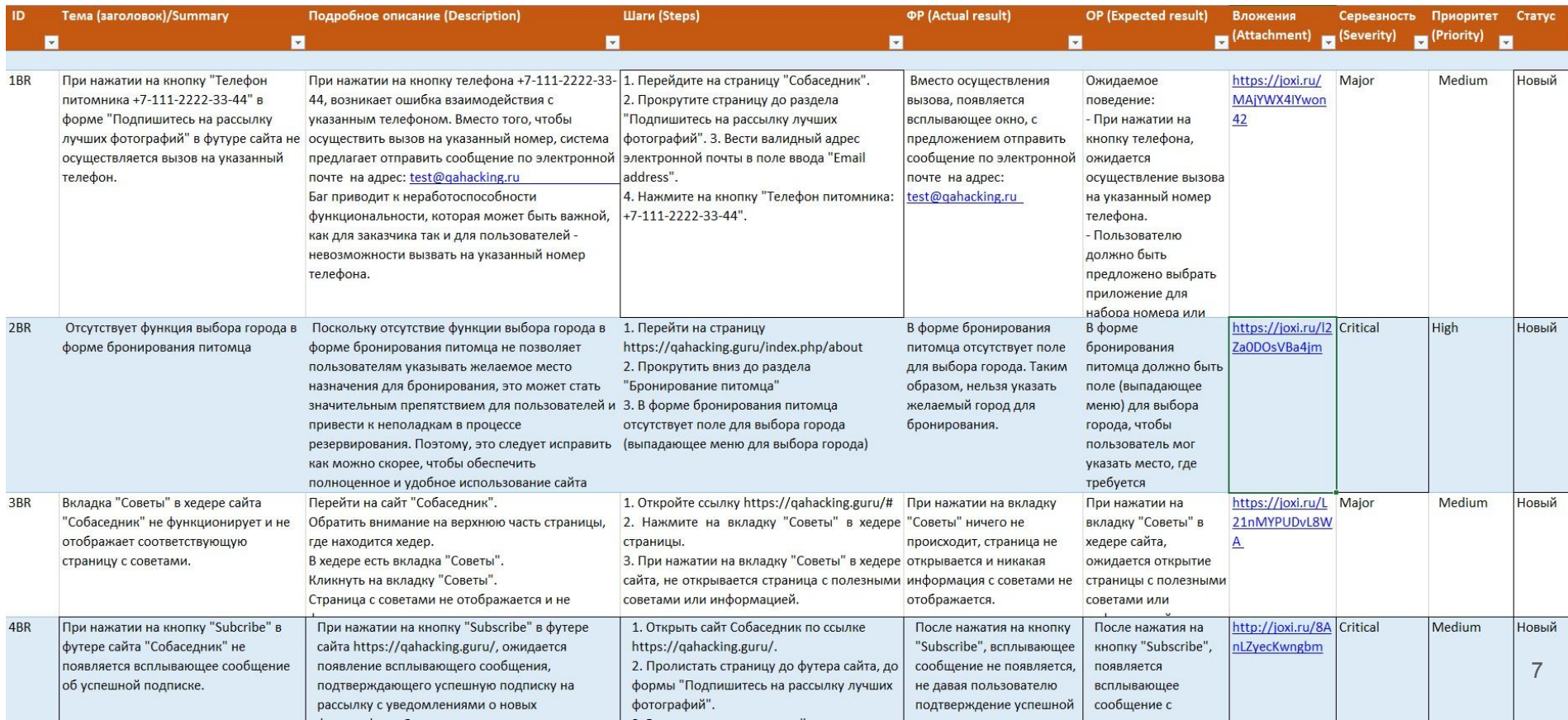

### **Применение техник тест-дизайна: чек лист**

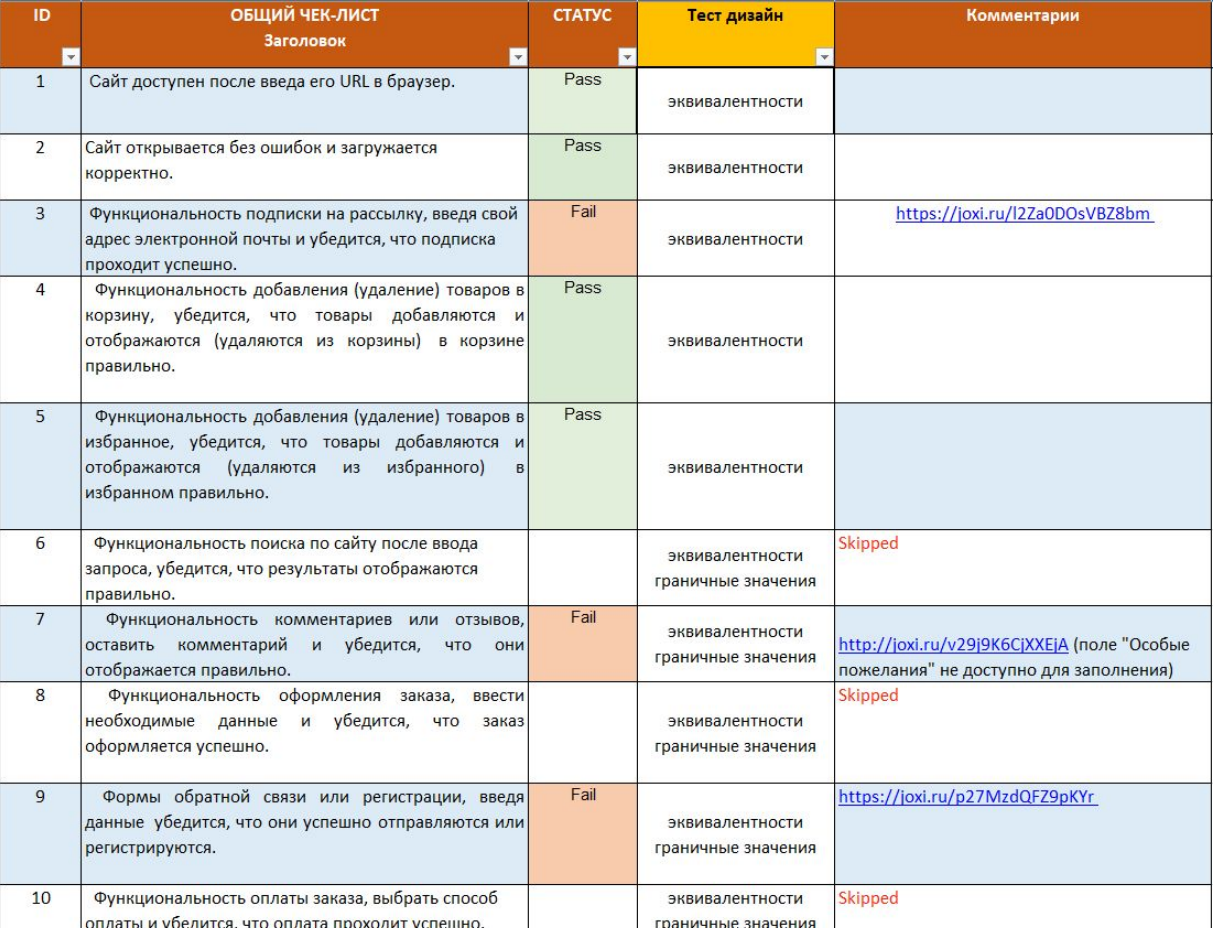

#### (практика 5)

### **Применение техник тест-дизайна: тест-кейсы**

#### (практика 5).

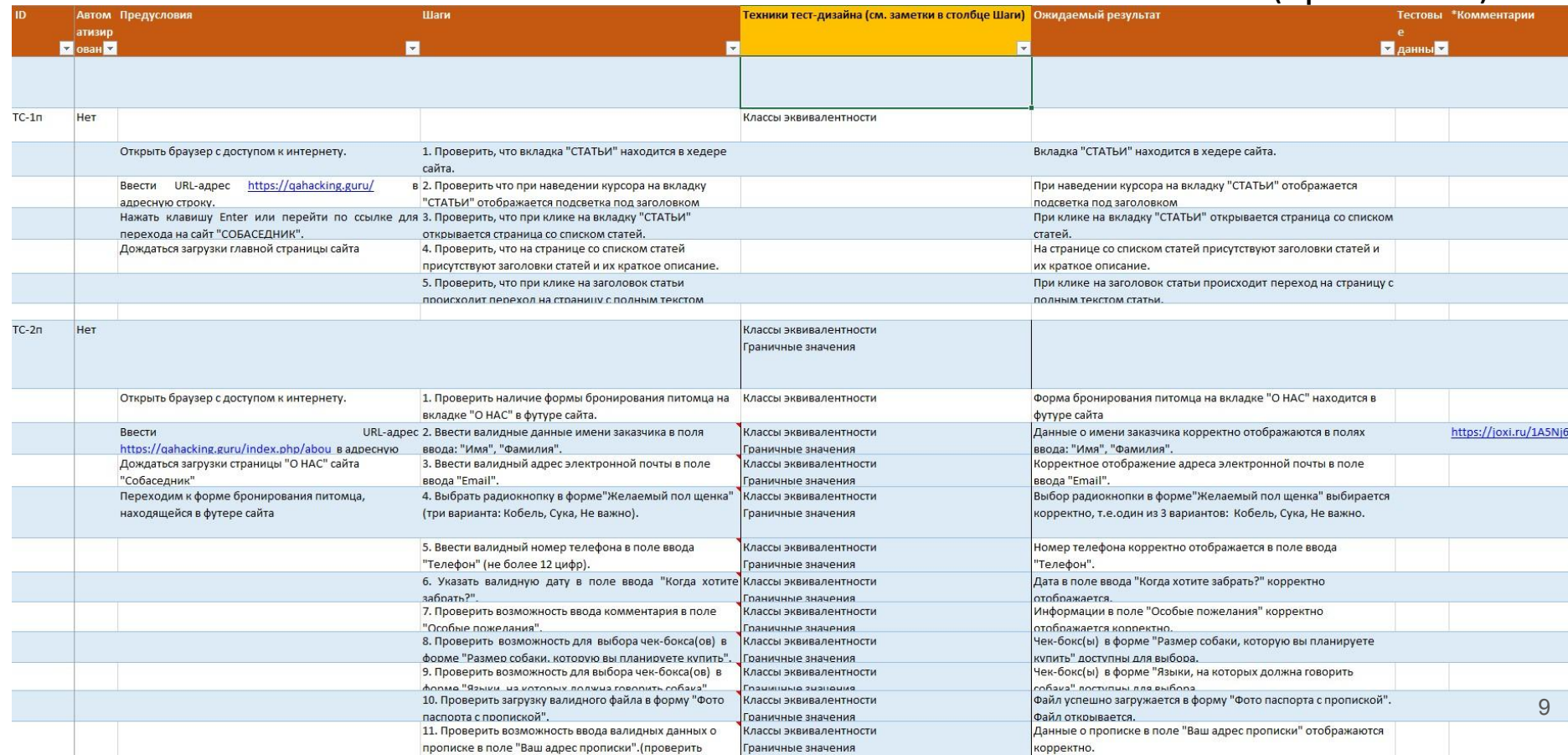

# **Листинг**

#### **aBTOTECTA**

TestTestform(): def setup\_method(self, method): self.driver = webdriver.Chrome() self.vars  $= \{\}$ 

```
def teardown_method(self, method):
self.driver.quit()
```

```
def test testform(self):
```

```
self.driver.get("https://guru.qahacking.
ru/") self.driver.set_window_size(1748, 
983)
```

```
self.driver.find_element(By.CSS_SELECTOR, ".uk-navbar-nav > li:nth-child(1) > 
a").click() self.driver.execute_script("window.scrollTo(0,999.9999389648438)") 
self.driver.find_element(By.ID, "firstName").send_keys("Иван") 
self.driver.find_element(By.ID, "lastName").send_keys("Иванов") 
self.driver.find_element(By.ID, "userEmail").send_keys("mail@mail.ru")
self.driver.find_element(By.ID, "sex-1").click()
self.driver.find_element(By.ID,
"userNumber").send_keys("8800999889") 
self.driver.find_element(By.CSS_SELECTOR, 
"uk-width-2-3\\@s").click() self driver find element(By ID
```
### **Листинг автотеста**

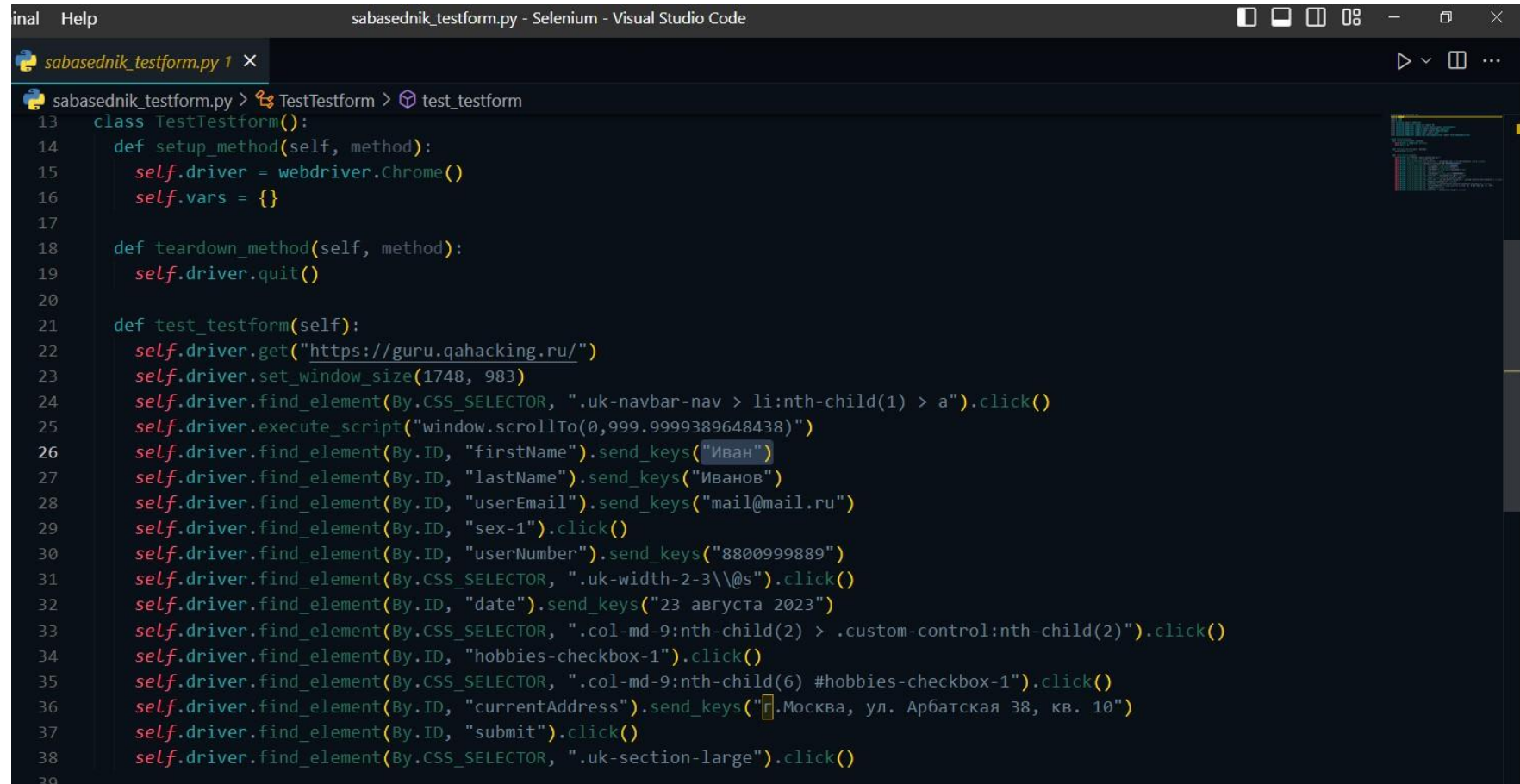

11

### **Результат выполнения автотеста**

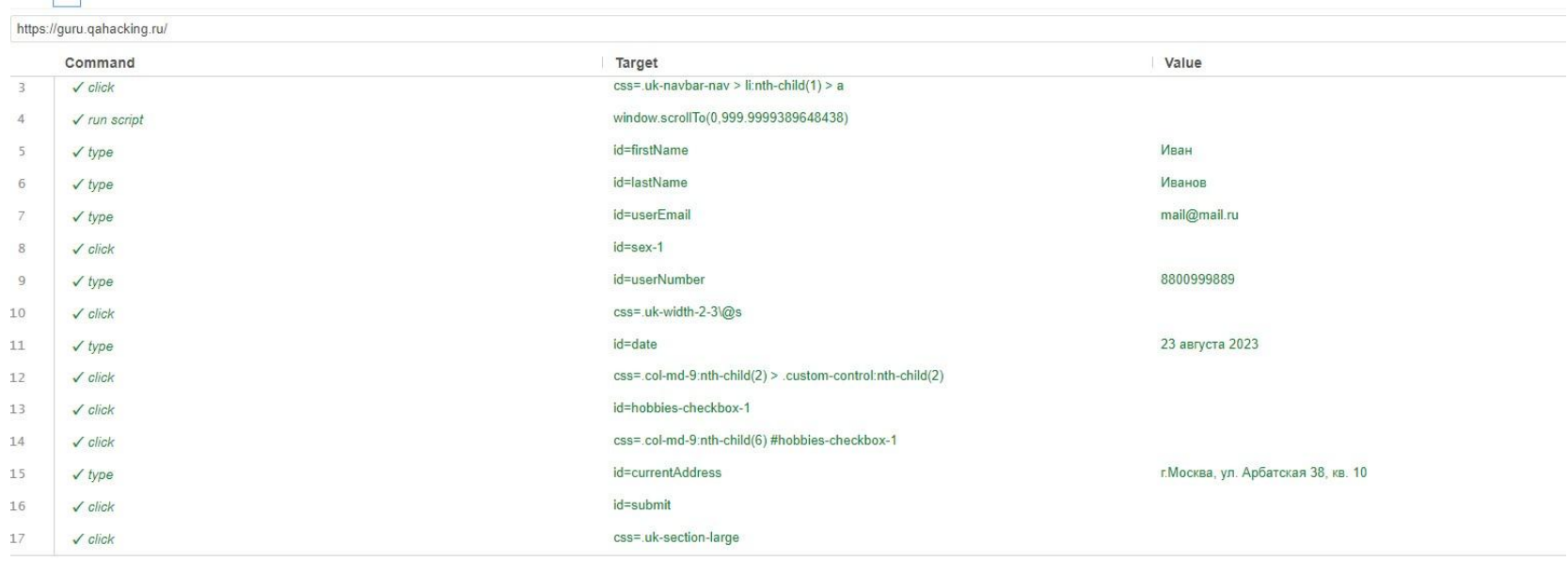

Command

### **Анализ результатов тестирования выбранного приложения**

При проверке веб-платформы guru.gahacking.ru

было написано 20 тест-кейсов,

из которых 15 были позитивными, а 5 - негативными.

В результате проверки было обнаружено 5 дефектов. В приложениях 1 и 2 представлены более подробные диаграммы.

Для повышения покрытия проверками нефункциональной части веб-платформы заказчику необходимо предоставить ее макеты дизайна.

На данный момент веб-платформа не может быть выпущена в релиз, так как требуются уточнения ТЗ, правки основного функционала, проверки интеграции системы безопасности и более подробное тестирование UI/UX что невозможно сделать без макет дизайна.

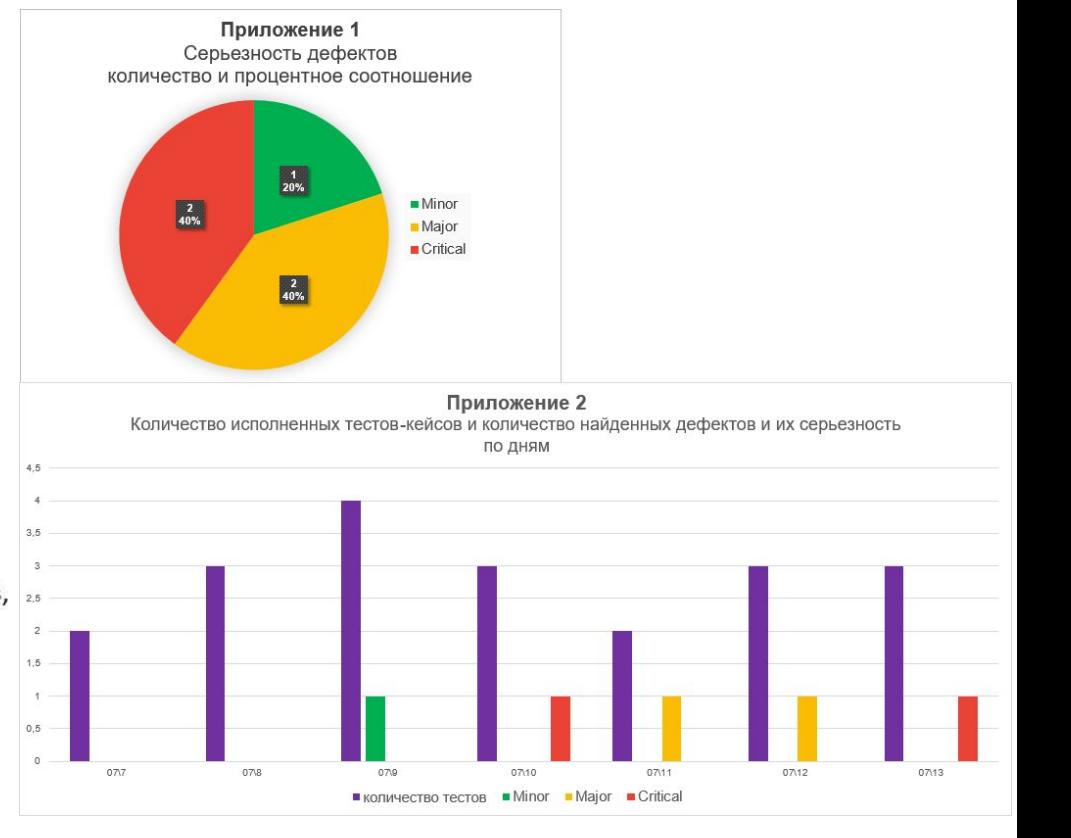

## **Выводы об оптимальности выбранной стратегии тестирования**

Результаты тестирования подтверждают правильность выбранной стратегии, так как при проведении позитивного и негативного функционального тестирования с использованием техник тест дизайна, включая классы эквивалентности и граничные значения, были выявлены 5 багов и это всего лишь на 20-ти тест-кейсах. Это свидетельствует об эффективности проведенных тестов

и

говорит о том что в проекте быстрей всего еще больше багов и его точно нельзя в релиз.

# **Рефлекси**

#### **я**

В процессе обучения я получил хорошие базовые знания в тестировании программного обеспечения, познакомился и поработал с инструментами, которые используются в тестировании, такими как: Selenium IDE, Trelo, GIT, TestRail, Jira, Postman, MySQL, ХМiпd и VSC. Также я написал небольшой код на языке Python. Самым сложным, но очень интересным для меня стало использование TestRail, MySQL и Postman.

Вы можете ознакомиться с моими практическими работами по ссылке на мой репозиторий на GitHub: https://github.com/ZiCVIZ/maintesting.

В середине обучения материнка дала дубу пришлось догонять ..... но я смог ! <sup>15</sup>

**Спасибо!**

**Я стал немножечко**